# Robotvoetbal software

Sinds de vorige Robobits is er een hoop gebeurd binnen ons Robotvoetbal project met name wat betreft het ontwikkelen van de infrastructuur waaronder de scheidsrechter en het beeldherkennings systeem.

Vandaar dat het artikel over het programmeren van VPL even op zich laat wachten mede omdat er zonder afgeronde infrastructuur ook geen voetbalteams in VPL geprogrammeerd kunnen worden.

# **Het Wrox boek**

Veel van de kennis om de infrastructuur te programmeren is te halen uit het standaard werk over Microsoft Robotics Developer Studio namelijk Professional MRDS uit 2008.

Hoe je gratis dit boek kunt downloaden, de updates van de voorbeelden aan de praat krijgt en overig commentaar bij de hoofdstukken houd ik bij in mijn: Blog WroxProfessionalMRDS.2008:

[http://www.twintellect.com/DMS/robotvoetbal/Blog WroxProfessionalMRDS.2008.htm](http://www.twintellect.com/DMS/robotvoetbal/Blog%20WroxProfessionalMRDS.2008.htm)

De blog is in het engels omdat het boek zelf ook in het engels is. Dus als je het boek kunt lezen, kun je ook de blog lezen.

Om deel te kunnen nemen aan ons robotvoetbal project hoef je dit boek overigens helemaal niet te lezen. Voor het programmeren van een voetbalteam zullen we de Visual Programming Language gebruiken.

En de bespreking van hoe je die gebruikt voor robotvoetbal wordt in het volgende artikel in de reeks nader uitgelegd.

# **De applicatie**

Bert Berrevoets heeft de basis van de applicatie gelegd welke bestaat uit de HCCRefereeModule, de HCCPlayerModule, de HCCGenericVisionModule en de HCCSimpleVisionModule.

In de volgende hoofdstukken worden ze kort beschreven.

De bestanden zijn gratis te downloaden net zoals de installatie handleiding vanaf onze Codeplex website. Zie het hoofdstuk "HCC Soccer Project op Codeplex"

Nadat de stappen voor het installeren van de applicatie gevolgd zijn kan deze opgestart worden.Het is mogelijk om alle onderdelen op 1 computer te laten lopen maar dat vereist wel een snelle computer en een speciale handelingen.

## **HCCRefreeModule**

De HCCRefereeModule wordt opgestart vanaf een Dss Command Prompt door het commando "Referee" wat bovendien tot gevolg heeft dat de HCCSimpleVisionModule opstart.

De HCCRefereeModule houdt de tijd, score en straffen bij en kan natuurlijk het spel stilleggen onder andere voor timeouts.

Vanuit 2 andere computers op het netwerk starten team Yellow en team Blue hun VPL programma's op. De tekst in de statusbalk van de RefereeBox verandert van "Waiting for teams" naar "Waiting for Blue" of "Waiting for Yellow" en als beide teams geregistreerd zijn in "Ready for Game".

In de afbeelding hieronder is de RefereeBox te zien en waarvoor de knoppen gebruikt worden is wel uit hun titels te begrijpen. Alle knoppen leggen het spel stil en stoppen de klok. De teams krijgen deze informatie ook en moeten zelf in hun VPL code zorgen dat de robots stil blijven staan of bij het scoren van een goal naar hun positie bij de middenstip gaan.Deze goal wordt dus ook met de "Goal" button geregistreerd.

De HCCRefereeModule service runt op poort 60000 en 60001. Zie in de paragraaf "Player Module" hoe poorten worden vrijgegeven voor gebruik.

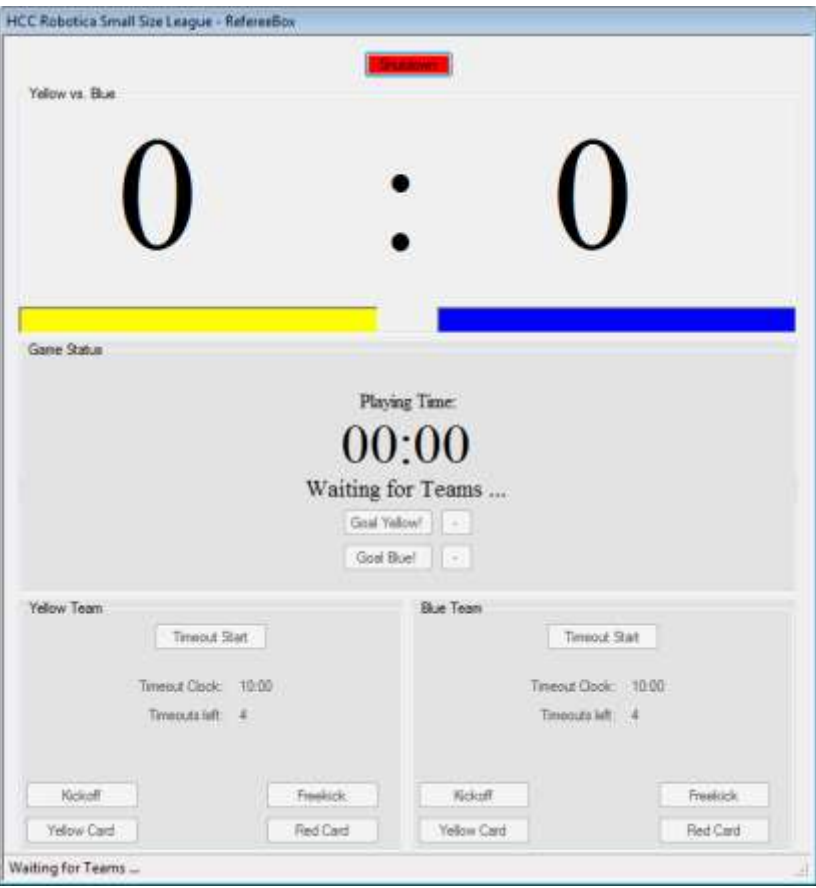

## **HCCPlayerModule**

Na de installatie is er in VPL een HCCPlayerModule in de services lijst bijgekomen. In het installatie document staat kort beschreven hoe je hier mee begint maar in het volgende artikel van de reeks zal hier uitgebreid op ingegaan worden.

Het is mogelijk 2 teams op 1 computer te gebruiken door 2 VPL's op te starten en ieder team zijn eigen poorten te laten gebruiken. Die poorten stel je in onder het menu "Run\Port Settings". Ken aan het ene team poorten 50000 en 50001 toe en aan het andere 50002 en 50003. De eerste van iedere set poorten wordt gebruikt voor de webinterface en de tweede voor de communicatie tussen de services onderling. Sla je programma met duidelijke namen op zoals

"HCCPlayer\_TeamYellow50000.mvpl" en HCCPlayer\_TeamBlue50002.mvpl".

Gegarandeerd dat je bij het runnen van het Blauwe team de volgende melding krijgt:

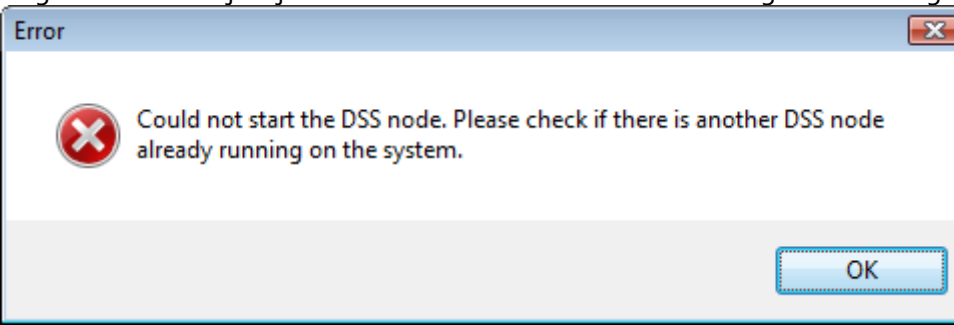

De oorzaak is dat deze poort niet vrijgegeven is om te gebruiken vanuit VPL.

Klik met rechts op de DSSCommandPrompt en kies starten als Administrator. Type vervolgens "httpreserve /p:50002 /u:je\_host\_naam\je\_user\_naam"

Je\_host\_naam kun je vinden door in de command prompt "ipconfig /all" te typen en even te zoeken naar hostname. Kun je niet scrollen door de resultaten, verander dan in de properties waarmee je de DSSPrompt start de grootte van de buffer. Doe dit ook voor poort 50003.

## **De HCCGenericVisionModule**

De HCCGenericVisionModule beschrijft het contract waarmee de communicatie tussen de verschillende onderdelen van het HCCSoccerProject plaatsvindt. Daarin staan de statische gegevens zoals de veldafmetingen, dynamische gegevens zoals de posities van de bal, posities van de spelers en spel controle gegevens van de scheidsrechter. Het verkeer van deze berichten gaat altijd van de HCCRefereeModule naar de beide applicaties van de HCCPlayerModule. De spelers kunnen deze gegevens alleen intepreteren en ermee de eigen spelers aansturen via BlueTooth.

## **De HCCSimpleVisionModule**

De HCCSimpleVisionModule dient om eenmalig de afmetingen van het veld te registreren waaronder de positie van de doelpalen en het calibreren van de diverse kleuren voor de beeldherkenning. De beeldherkenning bepaalt vervolgens dynamisch de plaats van de bal, de plaats van de spelers en de richting waarin een speler staat. Al deze informatie stuurt hij volgens het in HCCGenericVisionModule beschreven contract naar de RefereeModule.

Deze module is een gestripte versie van het bij MRDS bijgeleverde SimpleVision project te vinden in de Microsoft Robotics Dev Studio 2008 R3 folder: \samples\Technologies\Vision\SimpleVision. Deze SimpleVision kan naast kleurvlakken ook gezichten en handbewegingen herkennen om de robot te sturen. Voor het voetbalproject is vooral het herkennen van kleuren belangrijk, dus de rest is geschrapt. De functionaliteit voor het bepalen van welke kleurencombinatie een robot voorstelt en de richting waarin deze kijkt is toegevoegd aan het SimpleVision project.

Hieronder is de HCCSimpleVisionModule afgebeeld. De pijlen geven de richting van de spelers weer. Vision

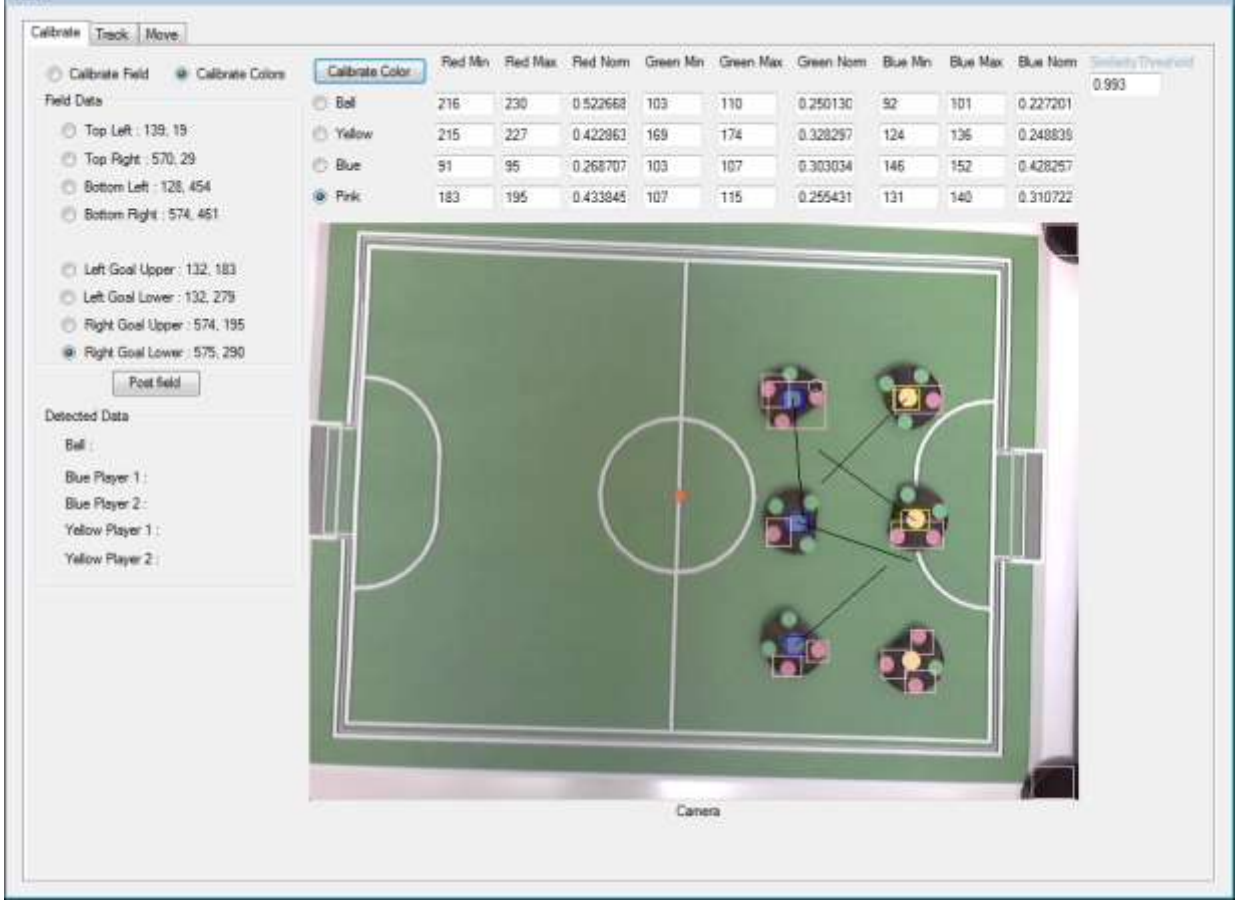

#### **Het testveld voor beeldherkenning**

Hoewel het er op bovenstaand plaatje al aardig op begint te lijken moet vermeld worden dat dit een A4 voetbalveld is met magneten op een WhiteBoard vastgehouden en met magneten als spelers. De praktijk bleek namelijk een stuk weerbarstiger.

# **De praktijk**

## **De infrastructure**

In de praktijk hadden we al op eerdere HCCRobotica bijeenkomsten ervaren dat het laten communiceren van de HCCRefereeModule en de HCCPlayerModules vanaf verschillende computers nog niet zo makkelijk was. Hoewel op een enkele machines alles meestal goed draaide, zolang die machine het een beetje bij kon benen, wilde het op een network niet altijd lukken. Vage dingen zoals niet of pas erg laat registreren van teams en geen contact kunnen leggen vanuit VPL met de server die wel via Ping te benaderen is, zijn een paar van deze probleempjes.

Ook nog het noemen waard is dat we veel registratie, calibratie en controle functionaliteit hebben ingebouwd maar niet de mogelijkheid om aan te geven welk team op welke helft gaat spelen. Uh?

### **De camera ophanging**

De camera moet ongeveer op een hoogte ter grootte van de diagonaal van het veld hangen. Het veld moet dan wel helemaal zichtbaar zijn, de lijnen moeten liefst parallel lopen aan de zijkanten van het beeld want anders moet er in software gecompenseerd worden wat weer extra rekenkracht kost. Dit betekent dat de camera een soort richtmechanisme moet krijgen want eronder gaan staan en aanpassen met de hand is ondoenlijk. De arm moet ook goed stijf zijn zodat de camera niet op en neer danst en de bal onterecht "uit" gegeven wordt. Hiervoor moet dus nog een draad gespannen worden als bij een hangbrug.

## **De verlichting**

Verlichting is wel de meest kritische factor bij beeld herkenning. Bij teveel licht worden alle kleuren flets en lijken te veel op elkaar terwijl bij te weinig licht er van kleur helemaal geen sprake is. Nu was er op de open dag op 1 oktober 2011 eigenlijk teveel licht door de niet witte plafond verlichting. De ervaring leert overigens dat natuurlijk ambient licht het beste werkt. Enkele mogelijke oplossingen zijn:

- 1. Voor iedere situatie de driver van de camera calibreren,
- 2. Calibreren met kleurenkaarten, een soort testbeeld, met verschillende tinten en groottes van een bepaalde kleur erop zodat meteen duidelijk is hoever je callibratie ernaast zit,
- 3. Altijd een eigen lamp meenemen die al het andere licht overstemt en daar op calibreren,
- 4. Calibreren ten opzichte van de som van alles wat de camera ziet binnen de statisch gekozen hoekpunten
- 5. De robots in het begin op vaste plekken en richting laten beginnen en hun paden volgen zodat het herkennen minder moeite kost en
- 6. Zwart/ wit labels gebruiken met vierkante patronen erop

Verder is de performance van de SimpleVisionModule door allerlei tekenacties zo laag dat er slechts ongeveer 5 maal per seconde een update verstuurt wordt wat weer veel te weinig is.

# **HCC Soccer Project op Codeplex**

Al deze software is te downloaden van ons open source projec[t http://hccsoccer.codeplex.com/](http://hccsoccer.codeplex.com/) Je kunt de voortgang volgen door in te loggen met een Windows Live ID of een Codeplex ID en vervolgens op bovengenoemde pagina de "follow" link te klikkken.

Wil je mee ontwikkelen klik dan de "bberrevoets" link op de voorpagina en vervolgens "contact bberrevoets".

Verdere ideeen en suggesties zijn welkom via CodePlex of mail naar [iwan.tolboom@chello.nl.](mailto:iwan.tolboom@chello.nl?subject=HCCSimpleVisionModule)

En dan als uitsmijter een visioen van een hoop gepimpte Fez mini's: RoboCup 2011: Small Size League final[: http://www.youtube.com/watch?v=Qj\\_YYWELS4o](http://www.youtube.com/watch?v=Qj_YYWELS4o)